## **Property group toolbar**

中 圖 Usage In 由 **In Attributes** 

## > Specification of Class Customer  $\times$ **Specification of Class properties** Specify properties of the selected Class in the properties specification table. Choose the Expert or All options from the Properties drop-down list to see more properties. Property group toolbar 国臣  $\vert$  C ø **Customer** Customer Ä  $\underset{\cdots}{abc}$ ■ di 哦 咳 Properties: All  $\blacksquare$ Documentation/Comments  $\Box$  Class  $\land$ **B** Navigation/Hyperlinks Name Customer **B** Usage in Diagrams

Qualified Name

Owner

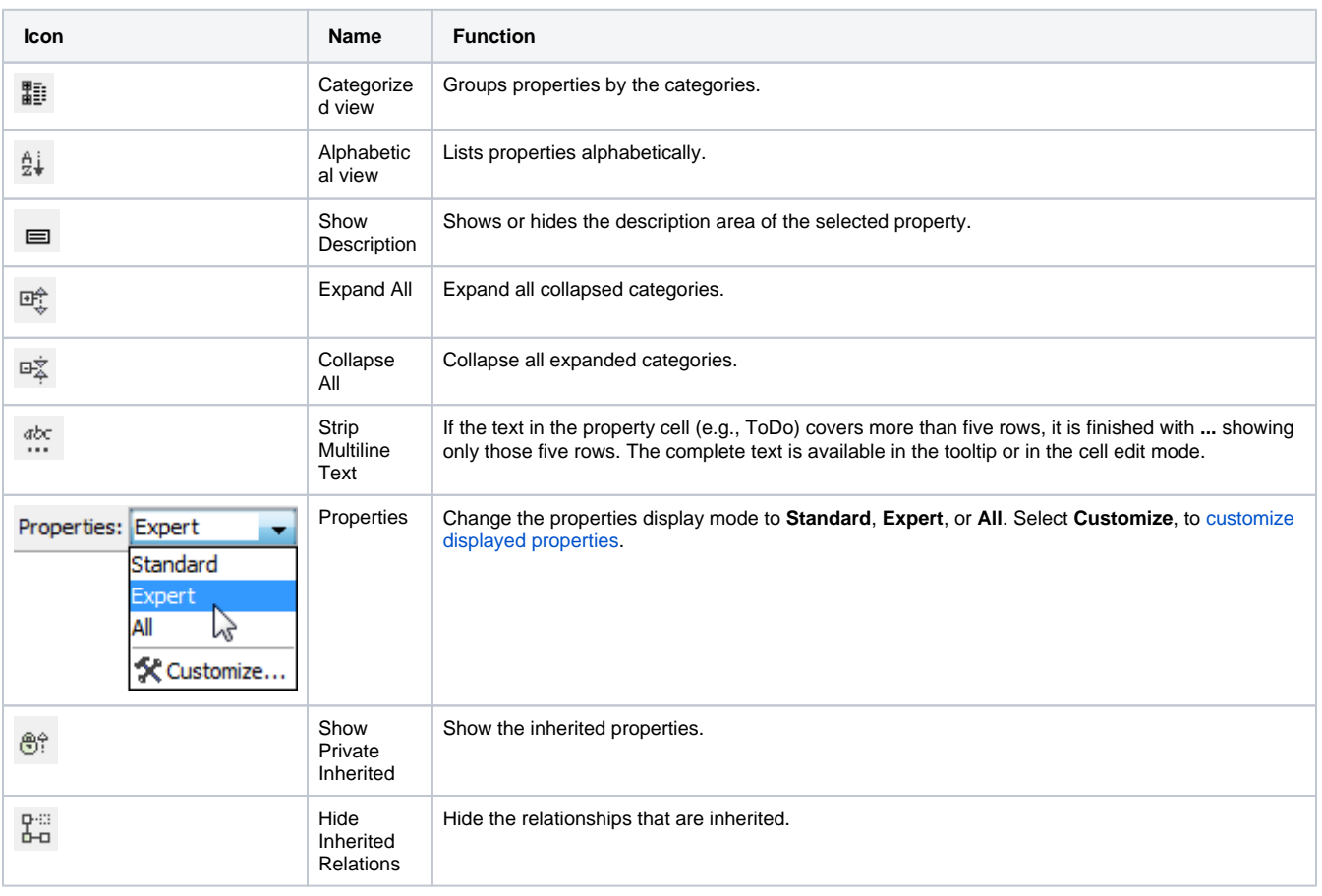

Library System::Customer

Library System

The toolbar configuration can vary according to the selected property group.